In this Blog, we will look how we can use Azure services to create a platform for health care devices offers multiple applications for all type of health care device management. We will use Azure Kubernetes cluster, Azure container registry, Cosmos, SQL, Azure Webapp, Application gateway, Storage account, Key vault and Service bus.

#### **Problem statement**

Company provides solution or platform for healthcare devices where any company having there healthcare devices can use the platform to maintain their devices this solution gives able to monitor the devices through communicative dashboards also enable them to verify the logs Realtime and deploy software updates. Company wanted to modernize the solution with services provided by Azure cloud and to reduce the capital expenditure.

Scalability in minimum time if the sales of devices are high in volume, they wanted to adopt Pay as you go model which can save there cost and also enables high availability. They also wants to ensure data protection and security to ensure we meet HIPPA and HITRUST for healthcare.

The existing solution was built couple of years ago which was deployed on Virtual machines in on-premises environment. This solution consists of different business critical applications developed based on Java & Nodejs. The problem with on-prem environment was as follows:

1.There was a high scope for customer acquisitions in future, but solution was not scalable.

2. On premises environment required lot of efforts to deploy each application manually and updates in different virtual machine and also we had to install lot of dependency softwares and licenses for example: - Java,Nodejs and Mysql.

3. The current solution does not have high availability.

4. Each application requires different set of VM and storage which increases manual efforts to maintain infrastructure.

#### **Design considerations and Solution**

#### **Design consideration:-**

This section explains the design considerations for deployment of this solution on Azure cloud.

- The platform should be extensible to support future digital technology road map.
- Applications should be hosted centralized.
- Reduce Manual efforts to maintain the platform by automating deployment using azure devops and cost effectiveness.
- By leveraging PAAS services from Azure we able to achieve high scalable platform
- High availability and redundancy.
- Use Azure services to provide risk detection from threats.

#### **Solution**

**ACR** - Azure Container Registry is to store docker images we can convert from java, npm or any other and will be integrated with AKS, We can enhance the feature of availability zone while creating.

**AKS** – Applications are hosted on Azure Kubernetes Cluster which provides high scalability, high availability with zones, we will create services which creates container/pods.

**Webapp** - For hosting UI we have used webapp to host static page UI.

**Application gateway** - For load balancing between multiple application we will use Application gateway with ingress controller of AKS to route the traffic between multiple applications hosted in AKS acting as backend pool.

**Key vault** - To store the Secrets for example DB username password or certificates and secrets we will use key vault.

**Cosmos** – We will use Cosmos to store the platform data and we will enable backup.

**SQL** - We will use SQL to store devices data for example device id we can enable geo redundancy backup for **Storage** – We will use blob to store static error pages.

**Service Bus** – To queue if any files get uploaded it will process the request and store it to SQL

**Azure Policy** – We can use azure policies to detect compliance of the resources to meet HIPPA and HITRUST.

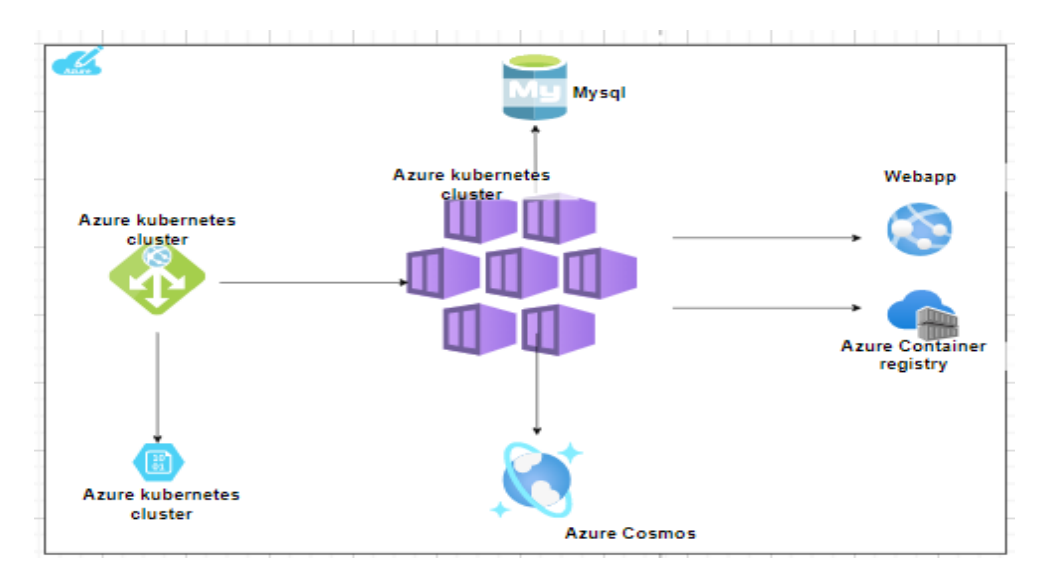

#### **Solution Block**

#### **3.Proposed Architecture.**

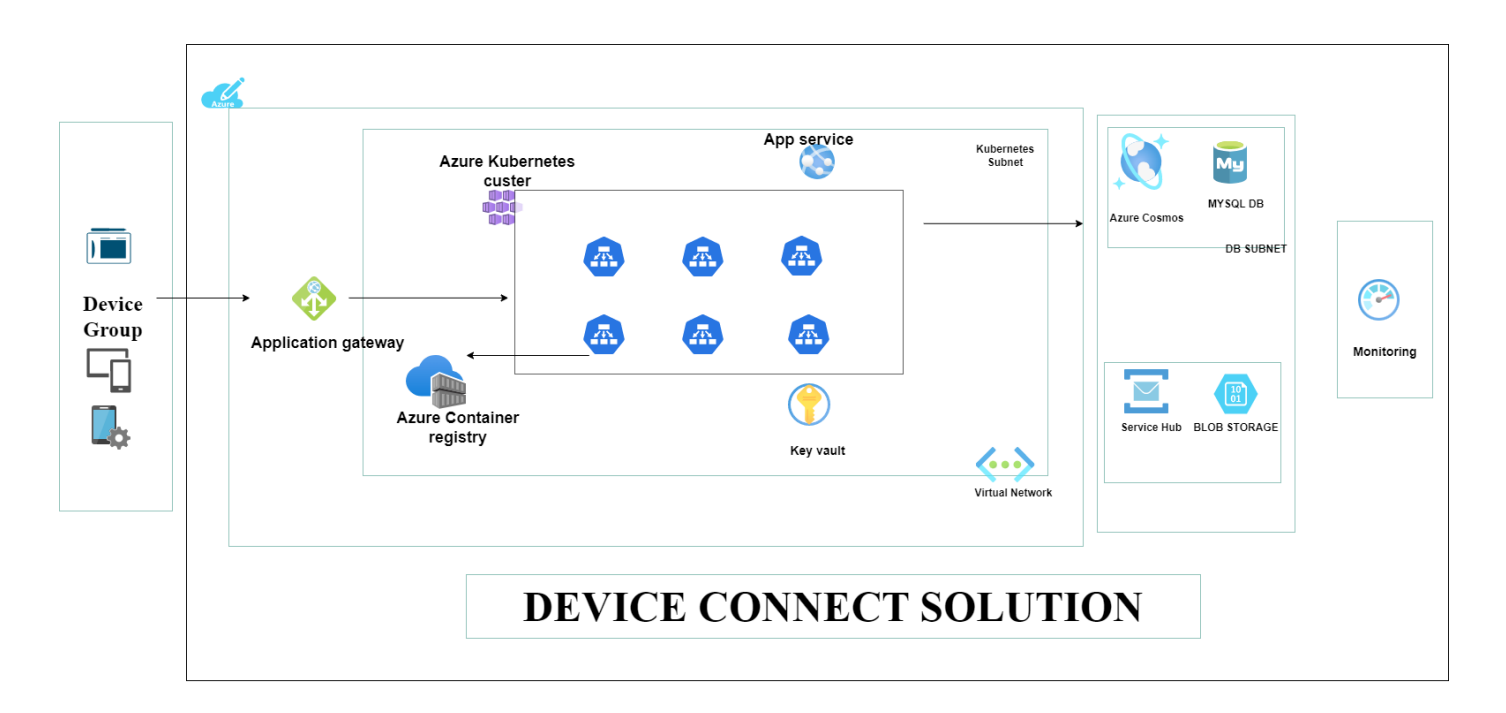

#### **Implementation Steps: -**

**Step 1: Resource Group Creation** Pre-requisites: An Azure account with an active subscription.

- Login to [https://portal.azure.com](https://portal.azure.com/)
- Expand the menu on the left corner and then click Resource Groups.
- Enter a unique Azure Resource Group name, choose the Azure subscription and
- location.
- Click Create. Resource Group is now created.

#### Create a resource group  $\sim 10^{-1}$

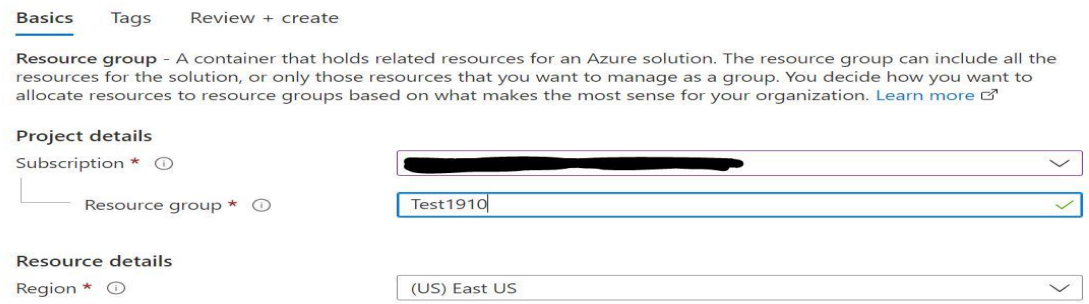

**Step 2: Virtual Network Implementation.**

Log-in to <https://portal.azure.com/>

- Expand the menu on the left corner and then click More Services and search for Virtual
- Networks
- Select +Create and follow below steps to create virtual network
- Azure resources can communicate with the rest of the other networks in the parent
- subscription using Vnet peering.

The network communication is restricted by applying Network Security Groups on Subnets

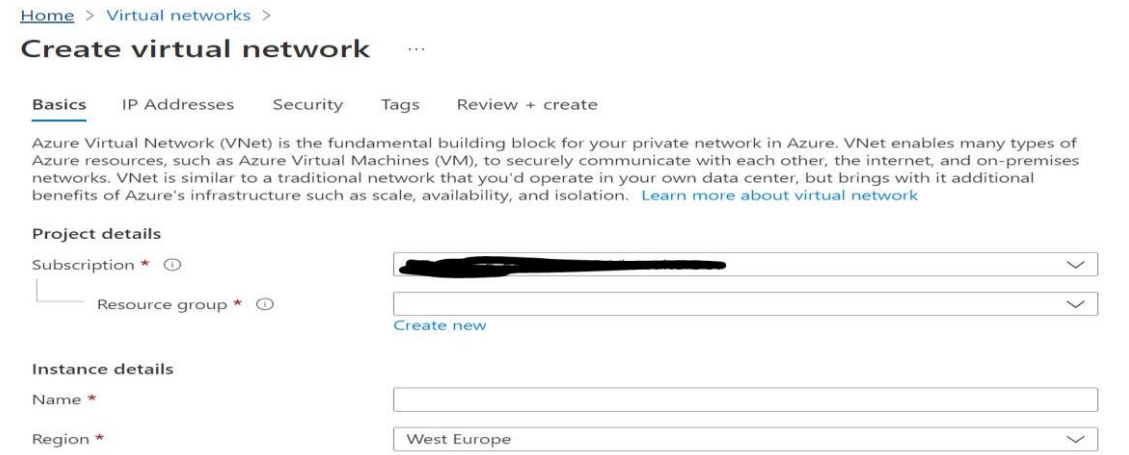

### **Add the ip range.**

The virtual network's address space, specified as one or more address prefixes in CIDR notation (e.g. 192.168.1.0/24).

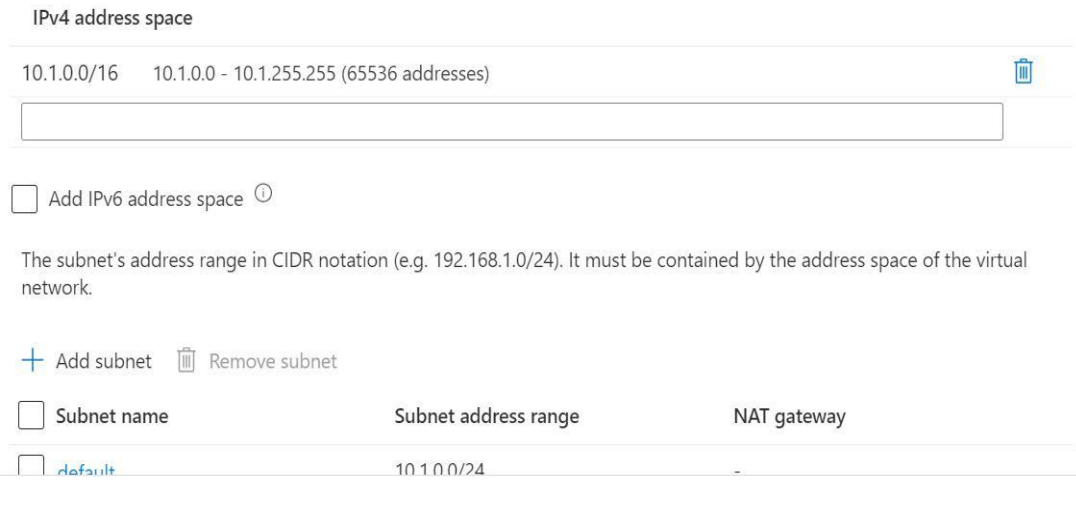

**Enable firewall or DDOS.**

# Create virtual network ...

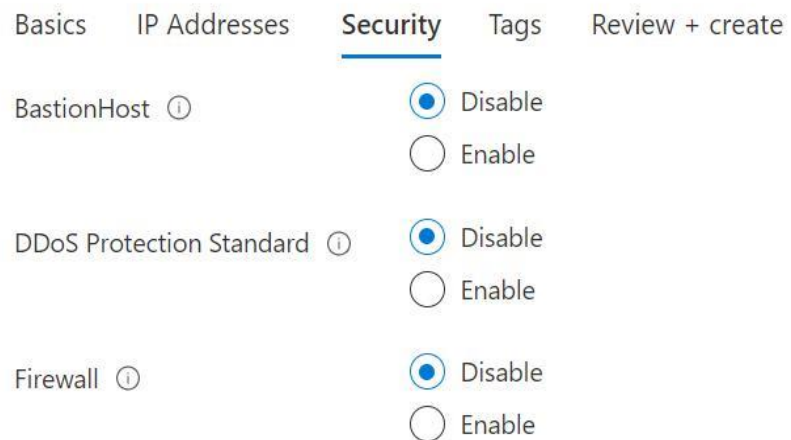

#### **Add security groups:-**

- In the search box at the top of the portal, enter *Network security group*.
- Select Network security groups in the search results.
- In the Create network security group page, under the Basics tab, enter or select the following value

#### Create network security group -

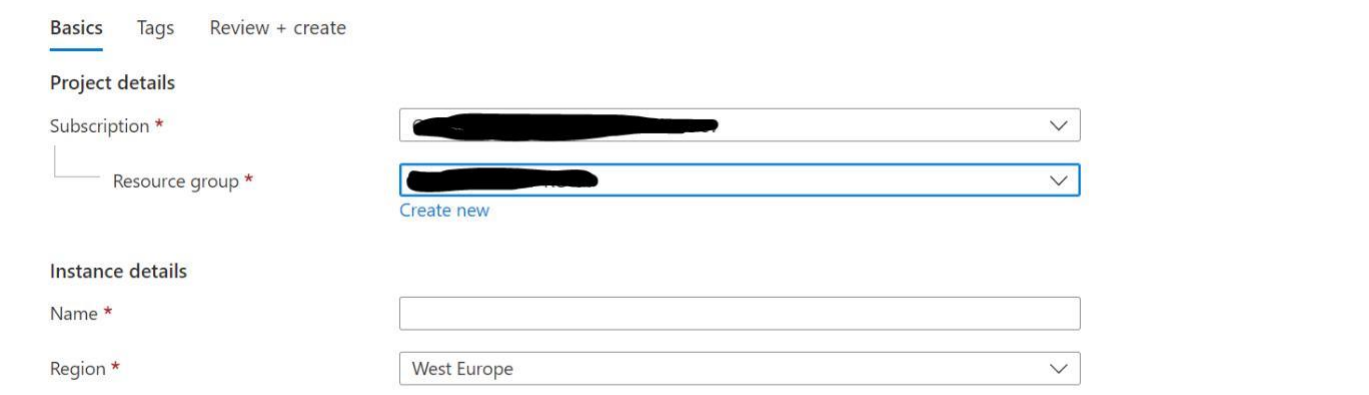

To add inbond and outbond rules please click and add rule for 80,8080,443.

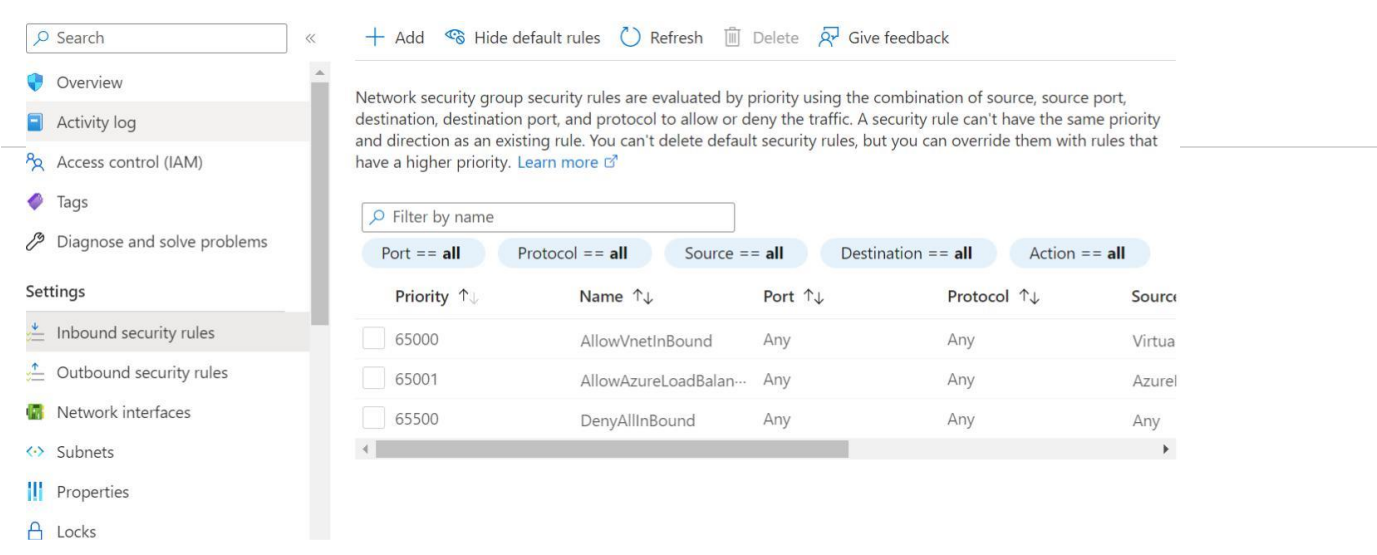

#### **Step 3: Create Container registry.**

We need container registry to act as central repository to store the images or code, We can fetch the code from ACR from other resources securely.

In the search box at the top of the portal, enter *container registry*.

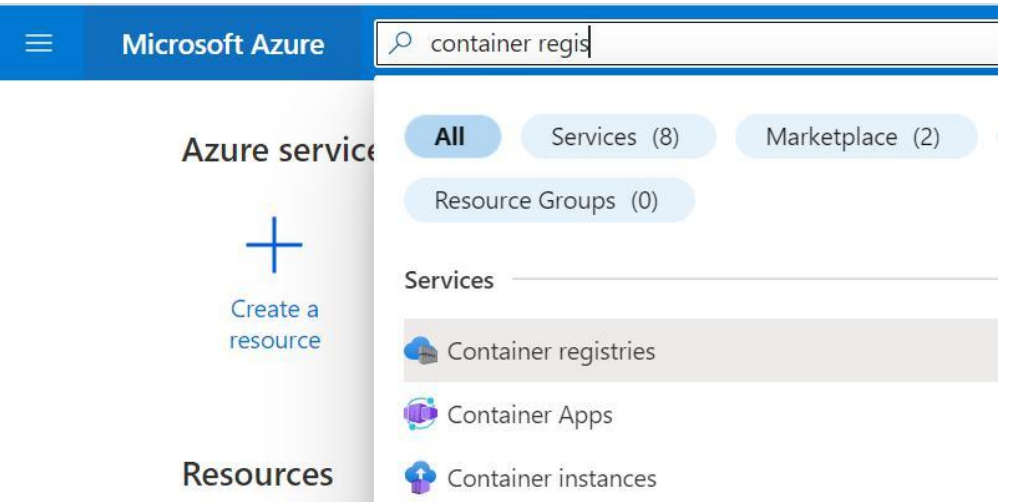

- Click Container registries and enter create.
- In the Create network security group page, under the Basics tab, enter or select the following values:

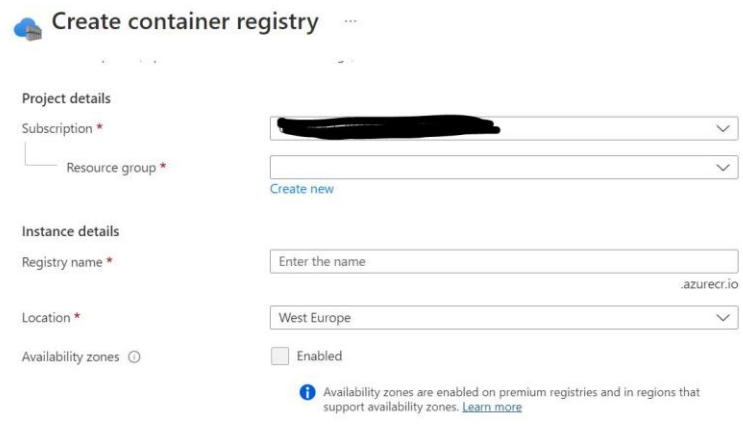

Once Azure container registry is created we can push the images to push the image please use commands:-

**Using Az CLI**

 #az login #az acr login --name myregistry

**Using Docker commands** 

# docker login <myregistry.azurecr.io>

Tag your image

# docker tag device:1.1 myregistry.azurecr.io/samples/device:1.1

**To push any image build locally in your computer** 

#docker push myregistry.azurecr.io/samples/device:1.1

Once pushed you will see the output like below.

#### **Step 4:- Create AKS and integrate with ACR.**

- In the search box at the top of the portal, enter *AKS and select Kubernetes*.
- Select Create Kubernetes Cluster.

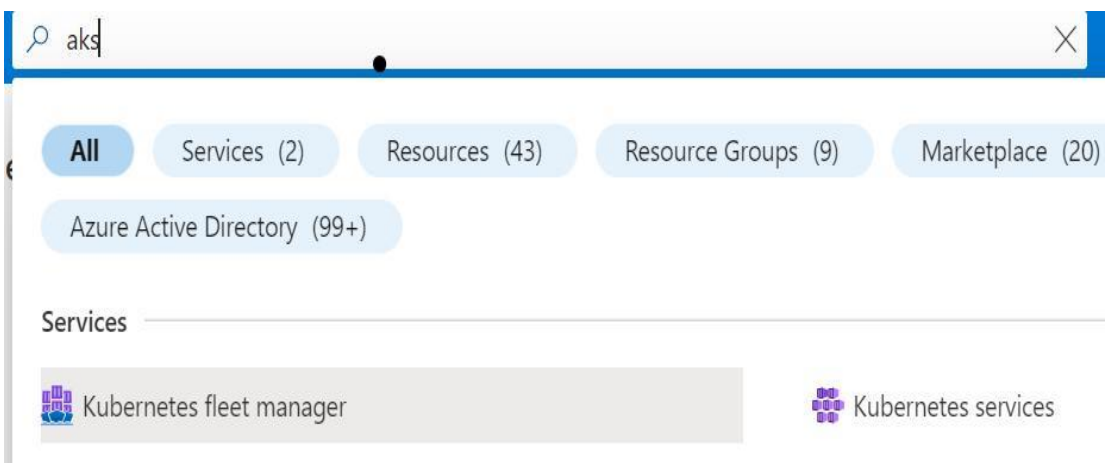

 Provide name for your cluster and select high availability and zone which provides you fault tolerance. We can select up to 3 zones which means your nodes/vm will be created in three different Data center which are miles away from each other.

### Create Kubernetes cluster

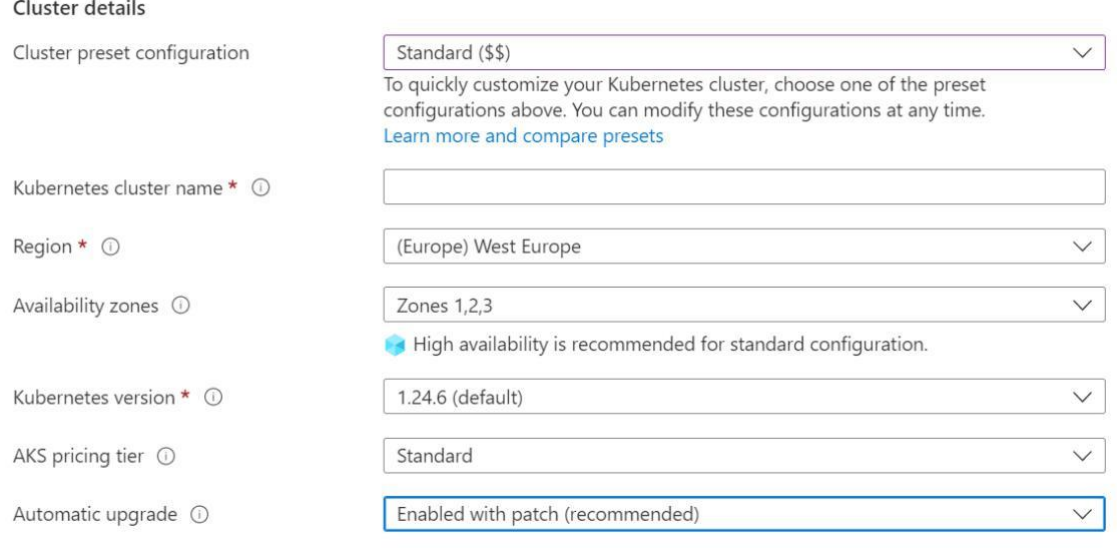

 Create the Node pool, Select the name and VM size with OS type as Linux and Auto scale to provide scalability in future in case if the utilization increases node pool will automatically add the VM which can save downtime.

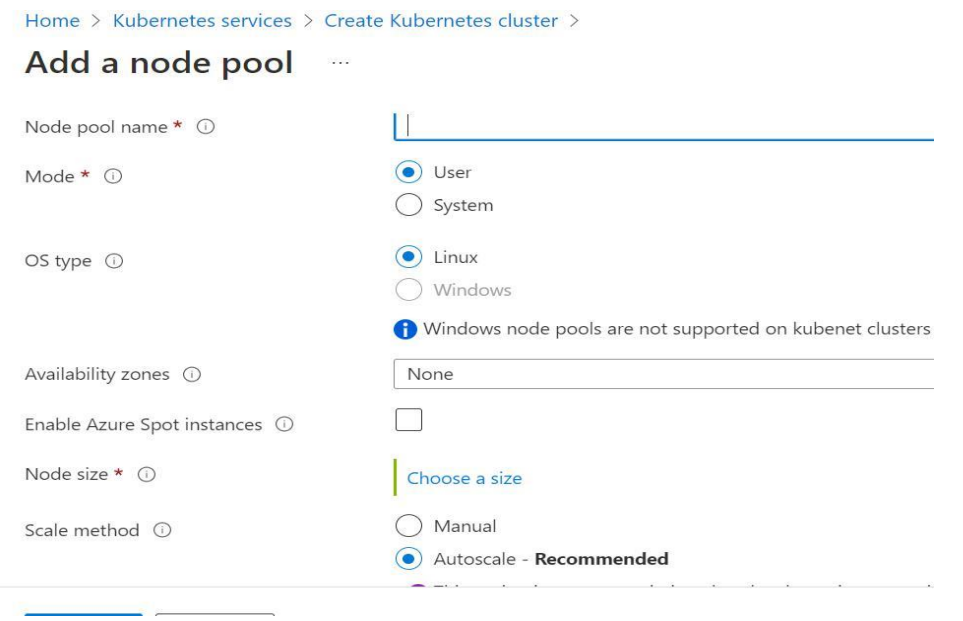

#### Integrate with ACR

Using Azure CLI.

# az aks update -n <Clustername> -g <Resource grupname> --attach-acr <ACR name>

#### **To host application please follow below steps.**

Connect to AKS,Select connect in overview of AKS and connect using the credentials.

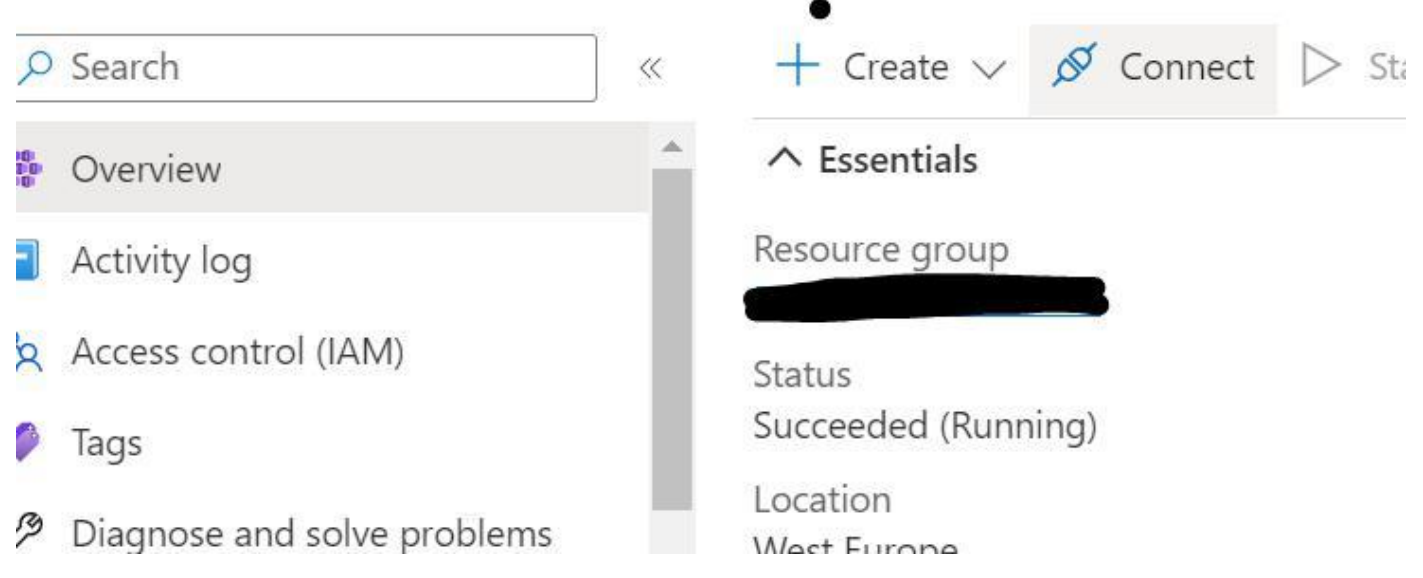

• Create Namespace

Create the namespace with below command and verify also

### PS C:\Users\Test> kubectl create namespace test namespace/test created PS C:\Users\Test> kubectl get namespace

Create deployment of application by deployment.yaml

 #cd <folder in local computer where you have store deployment.yaml

#kubectl apply -f <testdeployment.yaml

Please find one of the sample codes.

- Fill the name of your deployment.
- Fill the name of your azure ACR and image name for application.
- CPU and Memory as per your usage.
- Add the key vault to add secrets

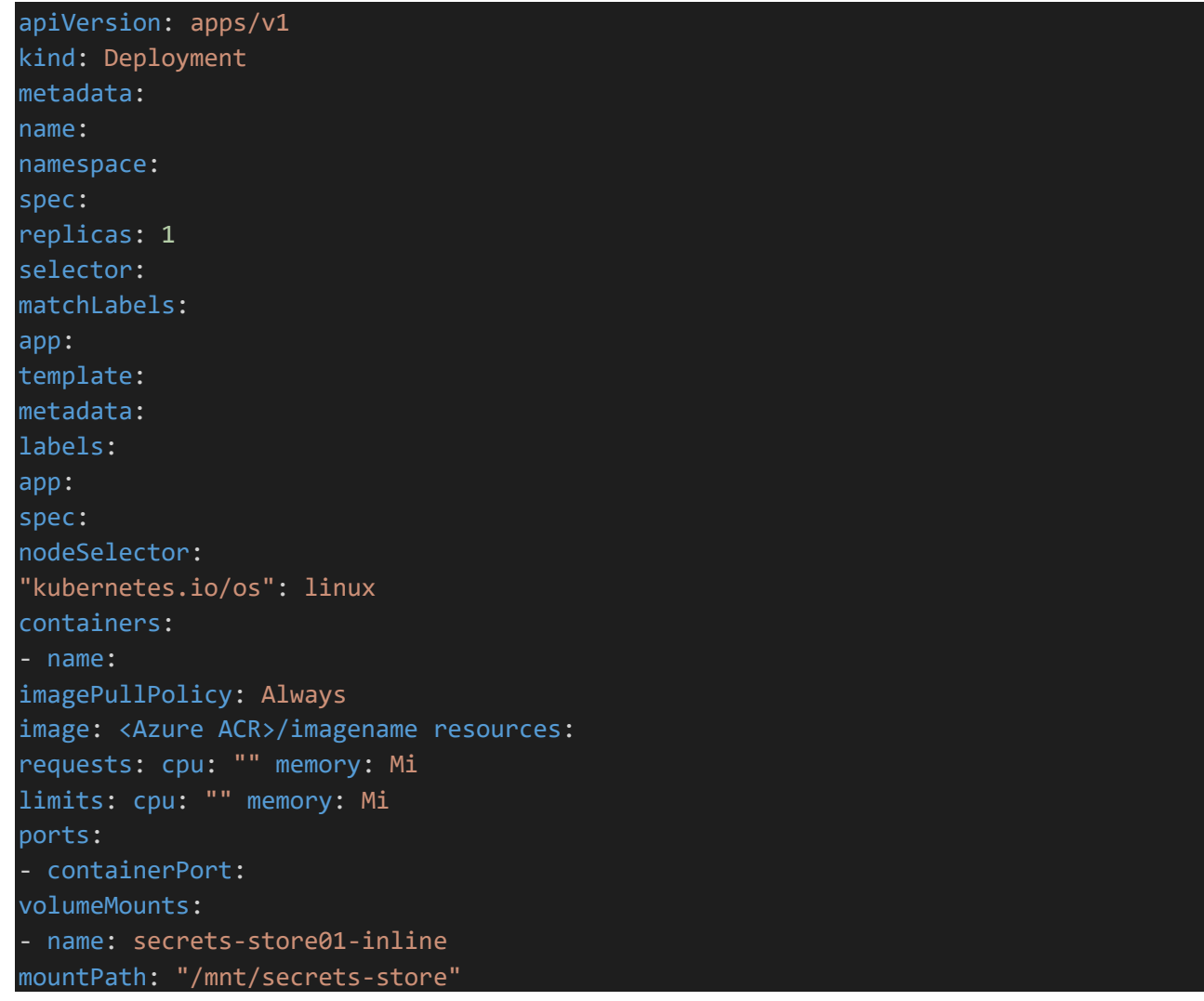

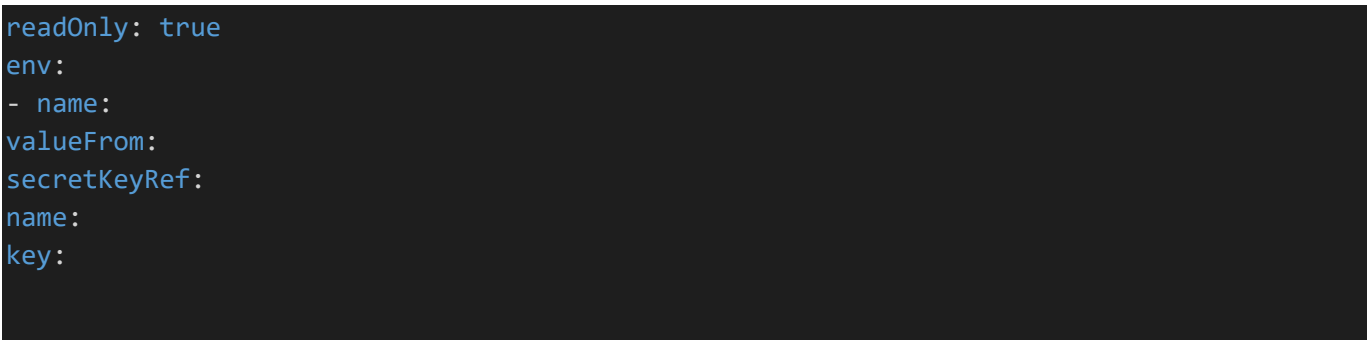

Verify the pods by running the below commands

#Kubectl get pods -A

Create ingress by deploying ingress.yaml file

Sample code

```
apiVersion: networking.k8s.io/v1
kind: Ingress
metadata:
  labels:
   app: 
 name: 
  namespace: 
  annotations:
    appgw.ingress.kubernetes.io/request-timeout: "300"
    appgw.ingress.kubernetes.io/ssl-redirect: "true"
   kubernetes.io/ingress.class: azure/application-gateway
    appgw.ingress.kubernetes.io/health-probe-status-codes: "200-502"
spec:
  tls:
  - hosts:
   - <host url>
  rules:
  - host: < host url>
   http:
     paths:
     - backend:
         service:
   name: # Name of your below service
           port:
             number: 80 # Port where your below service is listening on
       path: / # Path where ingress listens
       pathType: Prefix
```
 Upgrade an existing AKS cluster with Azure Key Vault Provider for Secrets Store CSI Driver support,This will enable to use keyvault when pod tried to get secrets from keyvault.

#az aks enable-addons --addons azure-keyvault-secrets-provider --name myAKSCluster --resource-group myResource Group.

 Attach Application gateway as ingress controller in networking. Once application gateway is created,this step you can perform once application gateway is created.

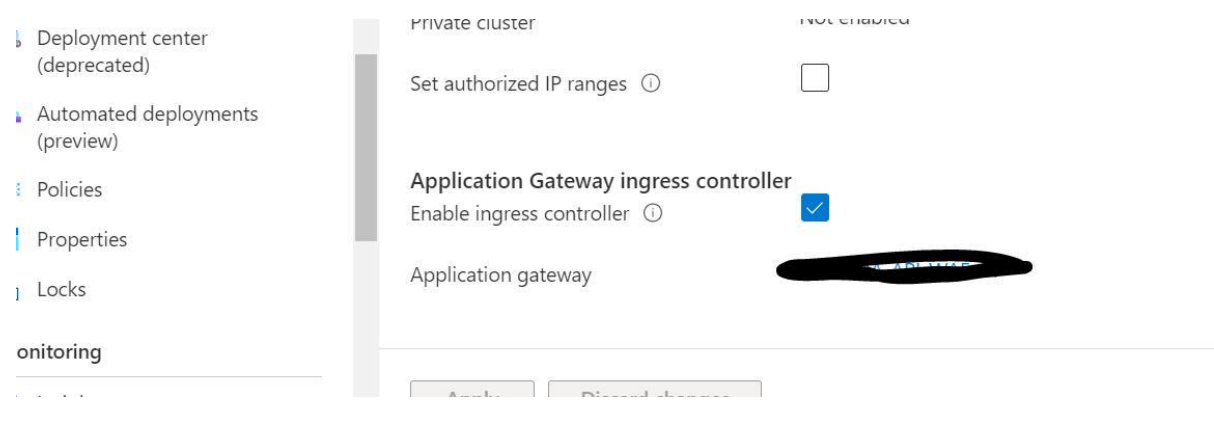

#### **Step 5 :- Application Gateway**

In the search box at the top of the portal, enter Application gateway.

#### Select Create and select tier V2.

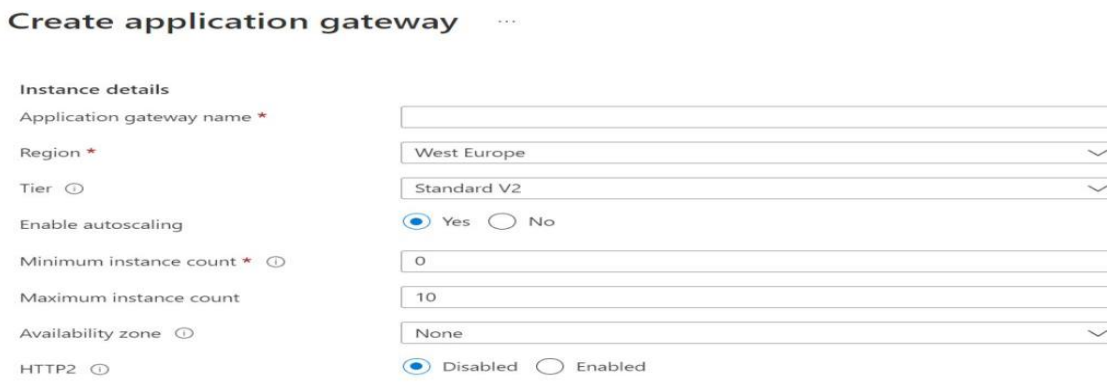

• In front end choose public ip.

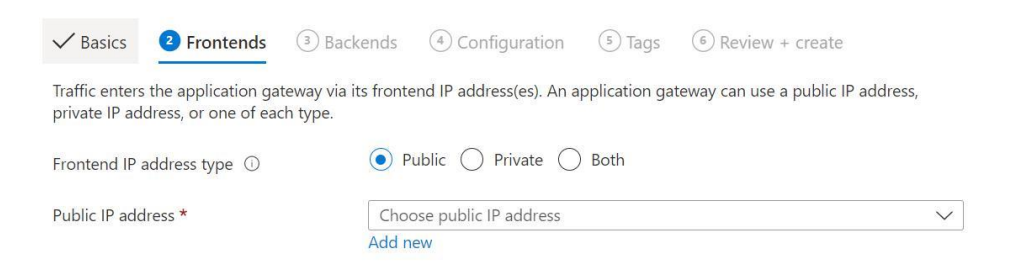

#### On the Backends tab, select Add a backend pool.

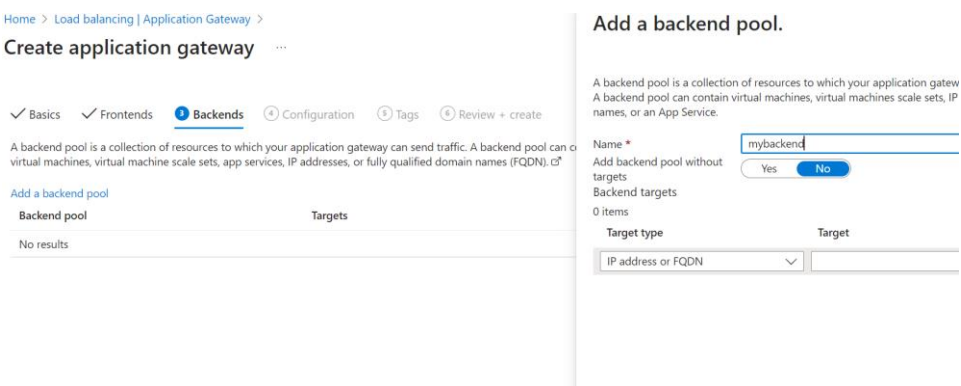

 In the Add a backend pool window that opens, enter the following values to create an empty backend pool: Name: Enter myBackendPool for the name of the backend pool

 Add backend pool without targets: Select Yes to create a backend pool with no targets. You'll add backend targets after creating the application gateway. Backend pool will be added once you add ingress.In the Add a backend pool window, select Add to save the backend pool configuration and return to the Backends tab.

- On the Configuration tab, you'll connect the frontend and backend pool you created using a routing rule.
- Select Add a routing rule in the Routing rules column.
- A routing rule requires a listener. On the Listener tab within the Add a routing rule window, enter the following values for the listener:
- Listener name: Enter myListener for the name of the listener or you can leave it as we add

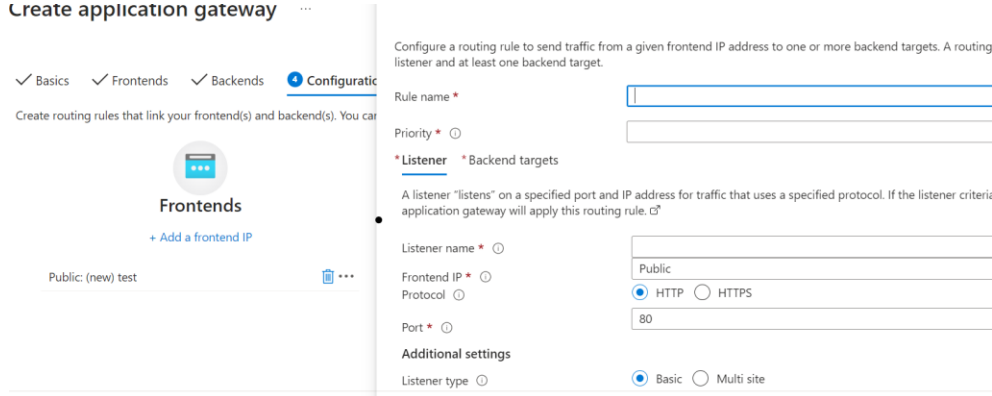

- Frontend IP: Select Public to choose the public IP you created for the frontend.
- Accept the default values for the other settings on the Listener tab, then select the Backend targets tab to configure the rest of the routing rule.

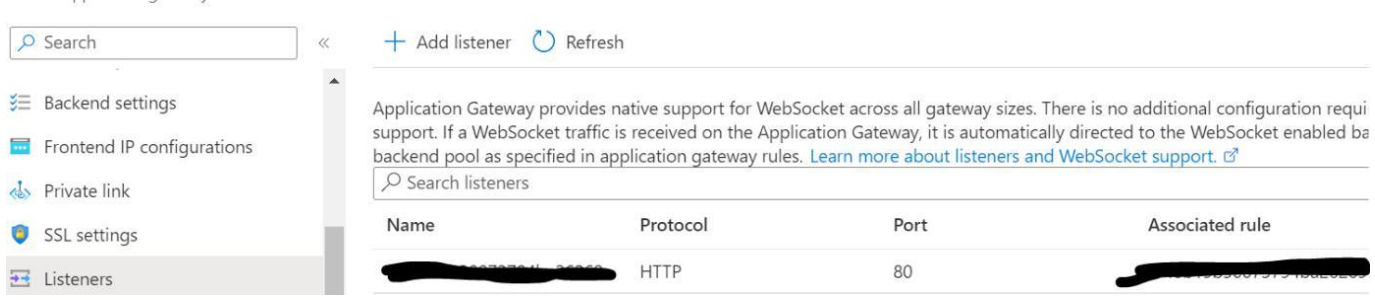

- Verify all the setup and run the pods.
- Once you have run the pod you can verify in backend pool of the application gateway.

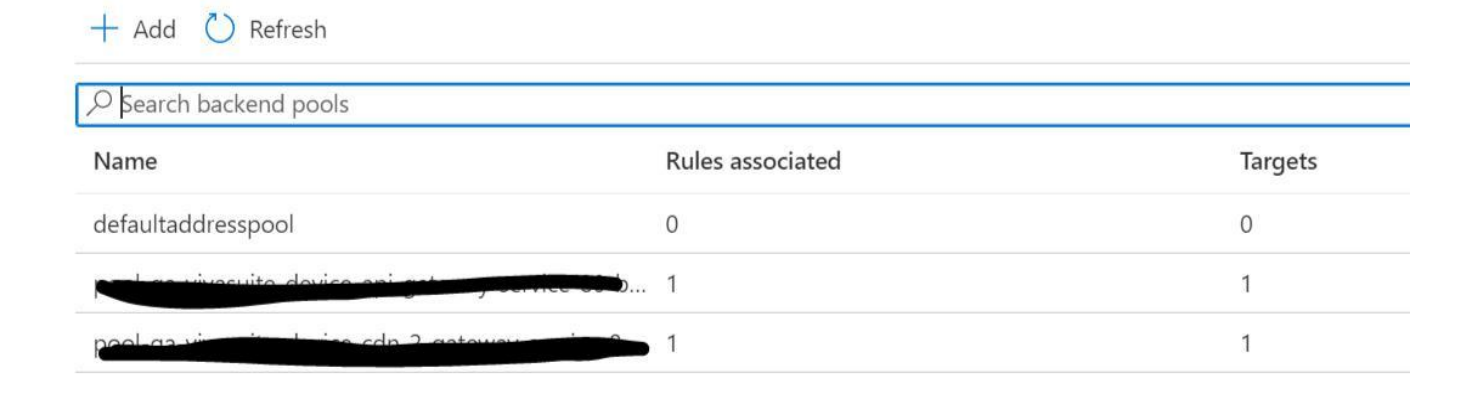

#### **Verify the Workflow by testing the page and registering device using API.**

Open the domain <Yourdevicename..com>

#### **Step 6:- Azure webapp and Appservice plan.**

Webapp is used to host the static UI oage ,You have feasibility to route traffic directly to Webapp or call from aks container.

- In the search box at the top of the portal, enter *container registry*.
- Select Create.
- Provide name for your webapp, Select Docker container with Linux and Appservice plan.

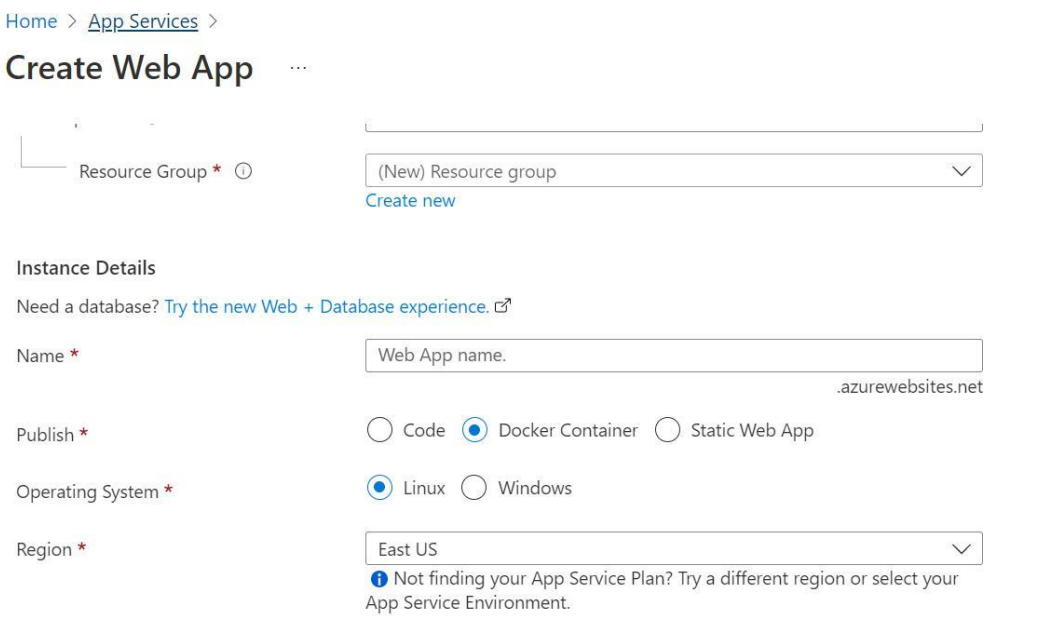

• Select the Image source as ACR and provide Image name of the UI which webapp will fetch from ACR and create docker Webapp and start the webapp.

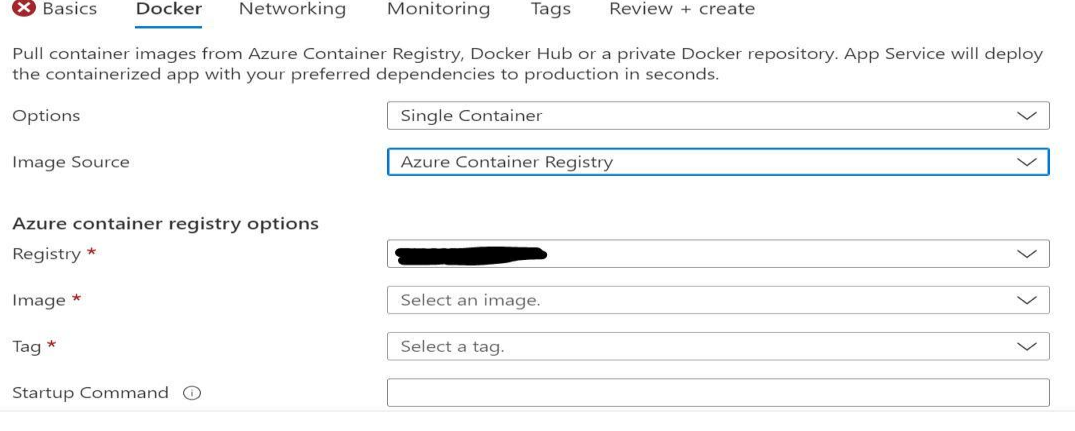

#### **Step 5: Create Keyvault.**

- In the search box at the top of the portal, enter *Keyvault* .
- Select Create keyvault.

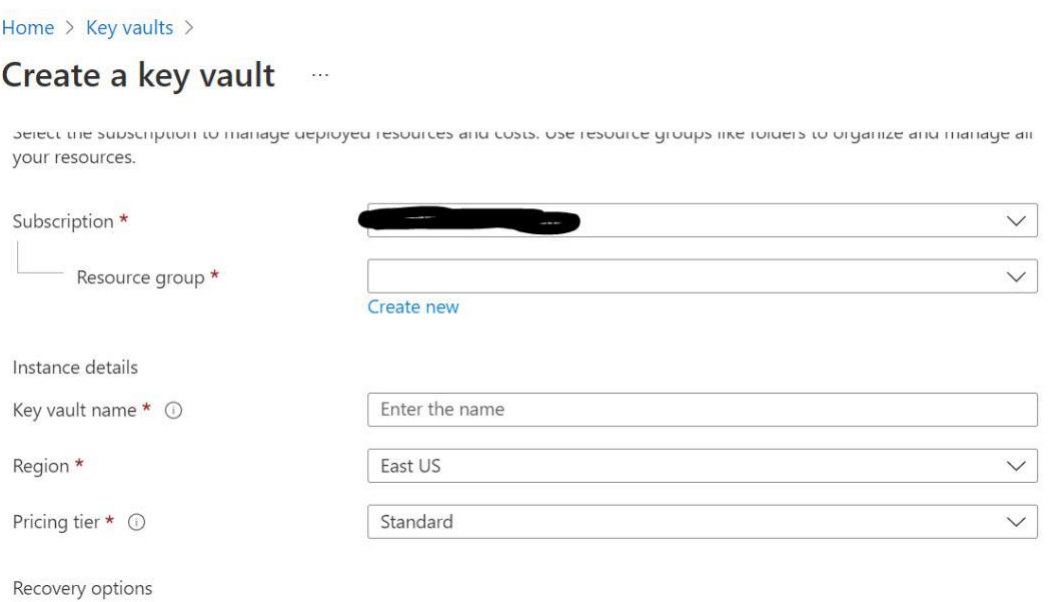

In Keyvault networking please add subnet which is required.

## Create a key vault -

**UUJILU** iuyu INVILIT FULLO *incess pones* **INCHINES** 

You can connect to this key vault either publicly, via public IP addresses or service endpoints, or privately, using a privat endpoint.

Enable public access

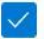

The You can change this or configure another connectivity method after thi has been created. Learn more

#### **Public Access**

Allow access from:

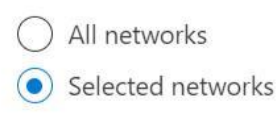

• In access policies please add Node pool ID of AKS so that pods will have access to fetch secrets or certificates from keyvault.

To get the node pool id please run below commands

#az aks nodepool list --cluster-name --resource-group

Add the node pool Id in access policies of Keyvault to read secrets and certificates.

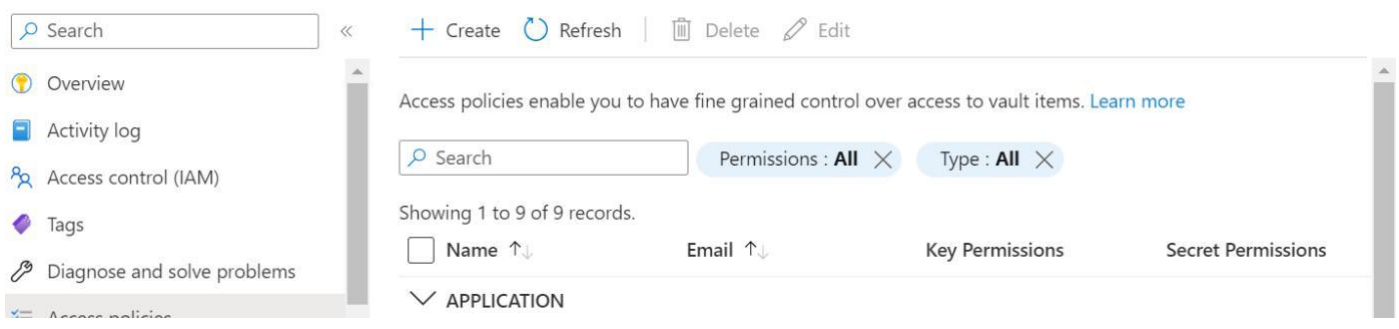

#### **Step 6:Create Cosmos DB.**

- In the search box at the top of the portal, enter *Cosmos*
- Select Create Cosmos for mongodb.

#### **Create an Azure Cosmos DB account**

#### Which API best suits your workload?

Azure Cosmos DB is a fully managed NoSQL and relational database service for building scalable, high performance applications. Learn more

 $\ddotsc$ 

To start, select the API to create a new account. The API selection cannot be changed after account creation.

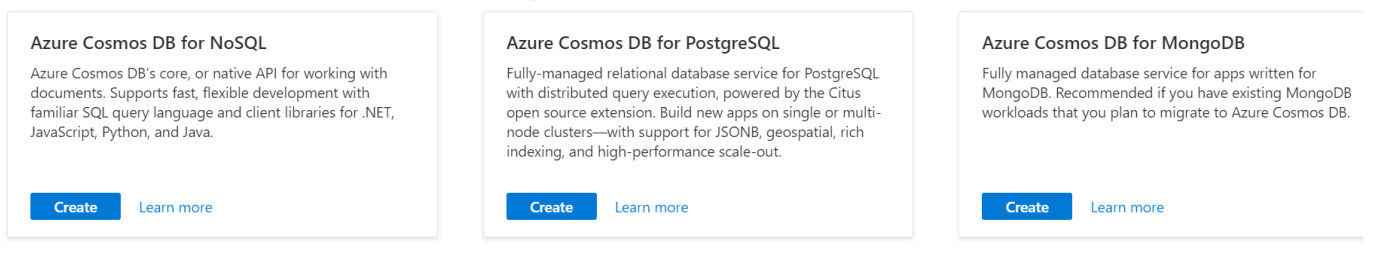

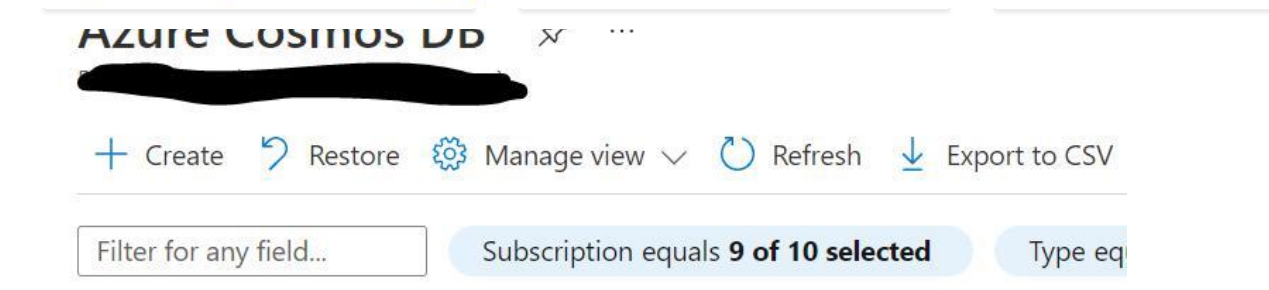

#### **Step 7: Create Mysql flexible server.**

- In the search box at the top of the portal, enter *Mysql Flexible server* .
- Select Create flexible server.

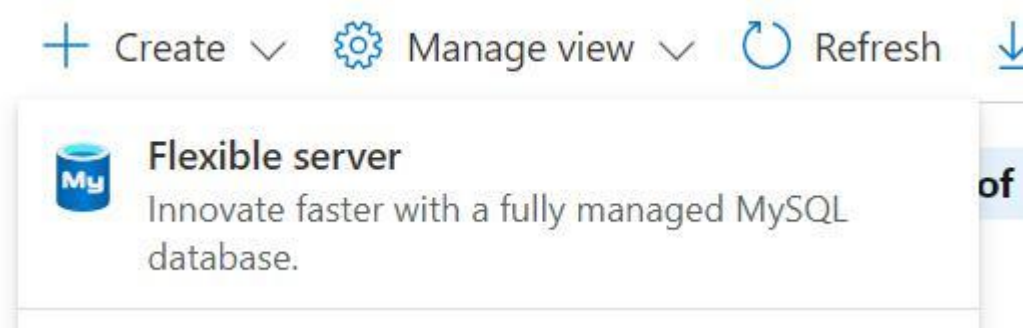

Select Geo-Redundancy for high availability.

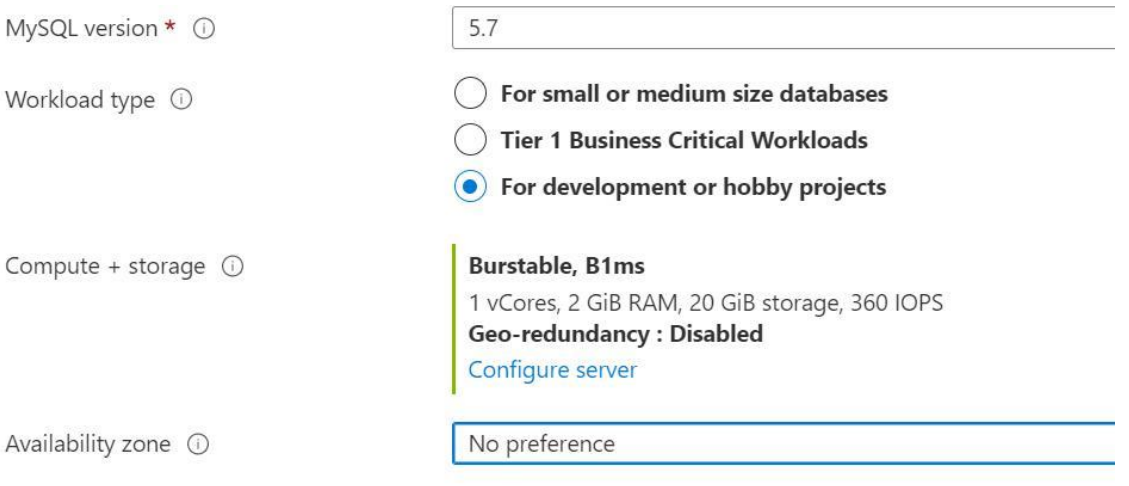

• Select Private network to access from your Virtual network.

#### **Note :- Due to restriction I cannot share the code base to integrate SQL and cosmos with applications**

#### **Step 8 : Create Storage.**

We need storage account to connect to listeners to fetch error pages or any other static page for UI.

- In the search box at the top of the portal, enter *Storage*.
- Select Create storage account.
- Enable public access from selected IP.

#### Create a storage account ....

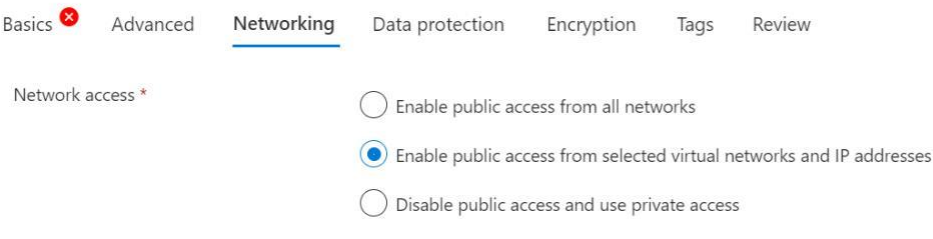

#### **Virtual networks**

Only the selected network will be able to access this storage account. Learn more

 Create container from left panel and add the file of static webpage on container using upload button in container.

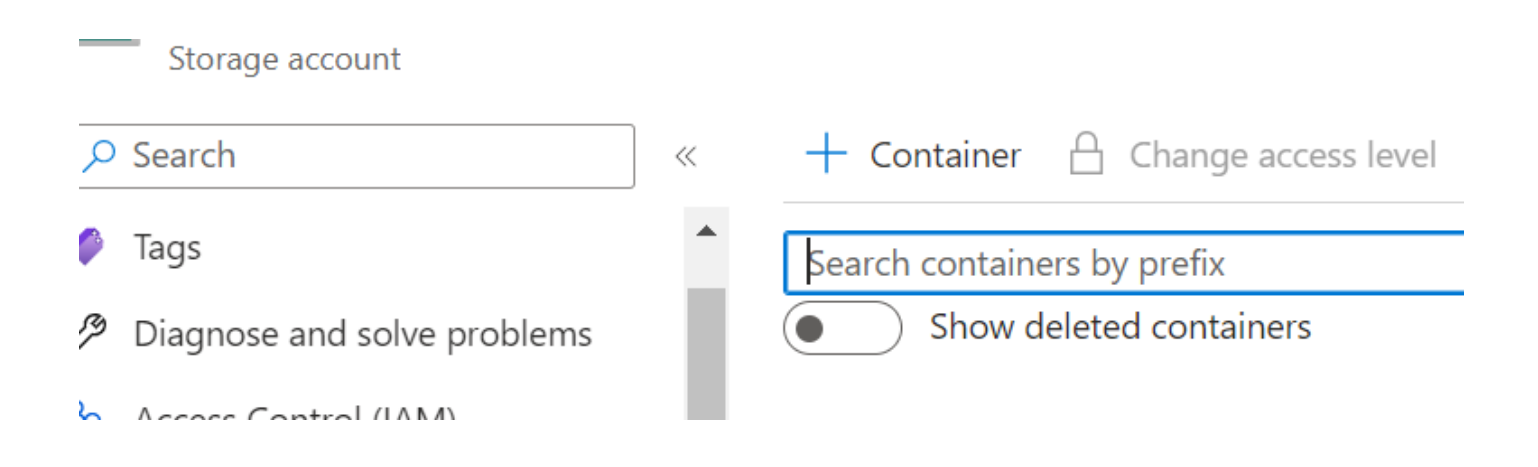

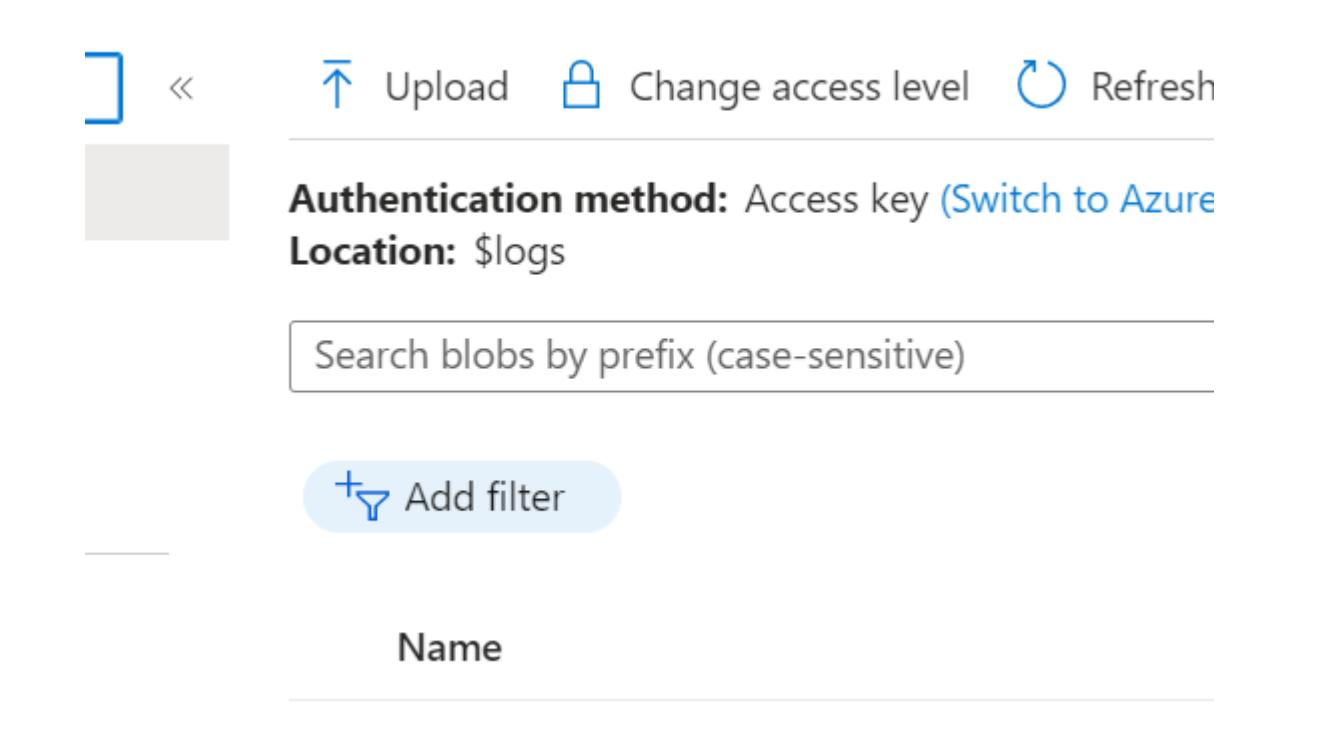

#### **Step 9 : Create Service Bus.**

We can use service bus as queue for the incoming requests.

- In the search box at the top of the portal, enter Service *Bus*
- Select Create service bus.

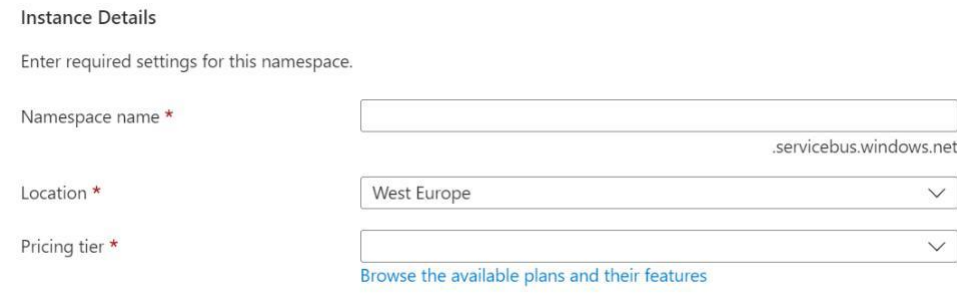

- In Networking select private network to access the resource internally.
- Once Namespace is ready, Select queue and topics from left panel and create.

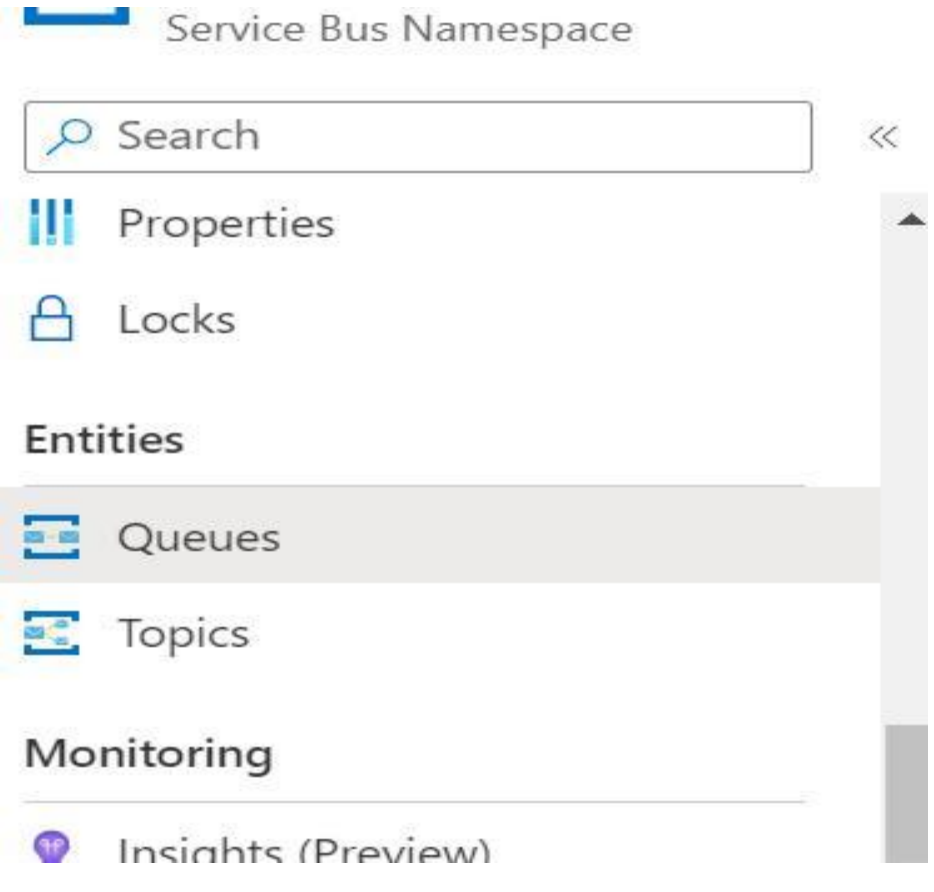

 $\ddot{ }$ 

A

#### **Step 9 : Azure policies**

r.

We can use service bus as queue for the incoming requests.

- In the search box at the top of the portal search policy
- Select subscription in the scope.

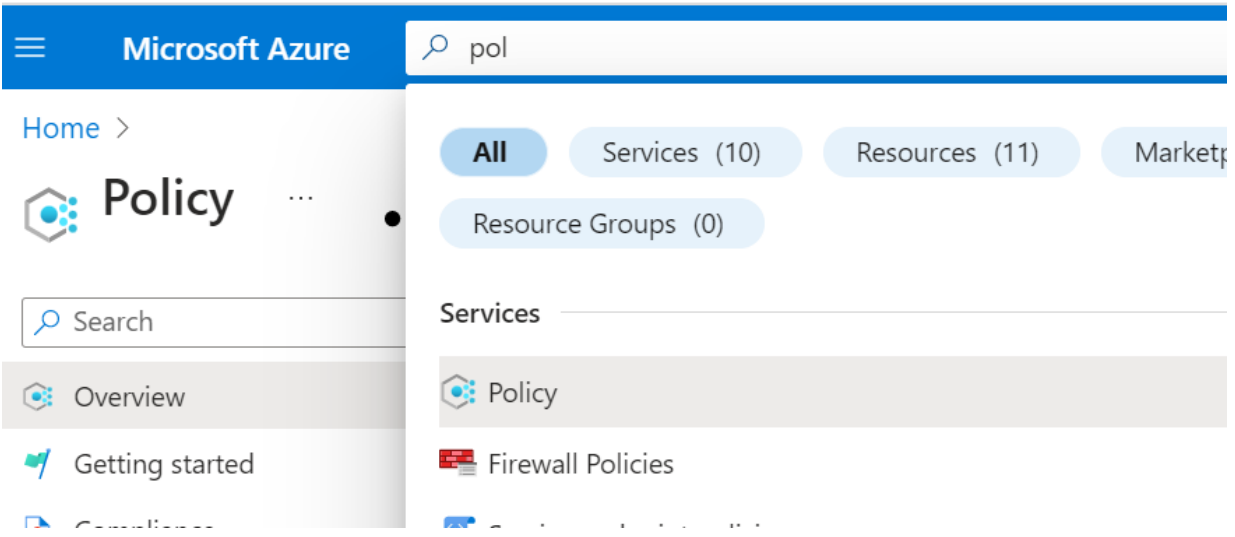

Resource Type

 $\uparrow \downarrow$ 

 You can verify the compliance score. Overall resource compliance ① Resources by compliance state ① 22 - Compliant 100 - Non-compliant  $22$  out of 122 122 • Check the non-compliant resources in the section. Groups Policies Non-compliant resources Events All locations Filter by resource name or ID... All resource types  $\checkmark$ 

↑↓

Parent Resource

#### **5.Knowledge Sharing and Best Practices:**

- We can achieve upto 99.99999 percent High availabitlity using Azure service by using the concept of Zoning.
- We can host our health care service application using azure services like AKS,SQL,ACR and webapp which provides high availability and scalability.
- We can also enhance IOT devices to use azure services and host applications.
- Data is fully secured by using Encryption provided by Azure which saves overhead cost also.
- Use keyvault to secure secrets for the applications to be hosted in the pods.

#### **6.Business Benefits:**

**Name** 

- We have utilized 100% of Azure PaaS components in implementing solution to reduce the administrative (Scalability and Availability) overhead.
- Out of the box Azure Kubernetes Services helped in simplifying and deploying of microservices based connected healthcare solution.
- The insights from the solution will help us in identifying real time faults in healthcare devices and managing the device in efficient way.

#### **7.Conclusion**

In this blog I have demonstrated how you can use AKS to host multiple application and route the traffic from application gateway.

The solution is to migrate from legacy or other resource of Azure to new technology and resources which reduces manual efforts and also provide high availability and scalability.

The solution is a classic example of PAAS services implementation especially Azure Kubernetes Service (AKS).

**8.References**:

Azure Kubernetes cluster: <https://learn.microsoft.com/en-us/azure/aks/intro-kubernetes>

Azure application gateway: <https://learn.microsoft.com/en-us/azure/app-service/overview>